# Utilità Cisco ICM Test

### Sommario

[Introduzione](#page-0-0) **[Prerequisiti](#page-0-1) [Requisiti](#page-0-2)** [Componenti usati](#page-0-3) **[Convenzioni](#page-1-0)** [Come eseguire e interpretare il test](#page-1-1) [Attivazione della traccia del router delle chiamate ICM con il test](#page-5-0) [Disattiva traccia di debug in rttest](#page-6-0) [Termina sessione di test](#page-7-0) [Informazioni correlate](#page-7-1)

## <span id="page-0-0"></span>Introduzione

Questo documento descrive l'utilità rttest Cisco Intelligent Contact Management (ICM), che consente di visualizzare e impostare vari parametri su un router di chiamate ICM. È possibile eseguire l'utilità rttest in uno dei tre modi seguenti:

- Da un prompt dei comandi direttamente su uno dei nodi del router di chiamata Cisco ICM
- Da una sessione Telnet in uno dei nodi Cisco ICM Call Router
- Dal prompt dei comandi con pcAnywhere a uno dei nodi Cisco ICM Call Router

## <span id="page-0-1"></span>**Prerequisiti**

#### <span id="page-0-2"></span>**Requisiti**

Cisco raccomanda la conoscenza dei seguenti argomenti:

- Cisco ICM
- Utilità Telnet TCP/IP
- Symantec PCAnywhere

#### <span id="page-0-3"></span>Componenti usati

Le informazioni fornite in questo documento si basano sulle seguenti versioni software e hardware:

• Tutte le versioni di Cisco ICM

Le informazioni discusse in questo documento fanno riferimento a dispositivi usati in uno specifico ambiente di emulazione. Su tutti i dispositivi menzionati nel documento la configurazione è stata

ripristinata ai valori predefiniti. Se la rete è operativa, valutare attentamente eventuali conseguenze derivanti dall'uso dei comandi.

#### <span id="page-1-0"></span>**Convenzioni**

Per ulteriori informazioni sulle convenzioni usate, consultare il documento [Cisco sulle convenzioni](http://www.cisco.com/en/US/tech/tk801/tk36/technologies_tech_note09186a0080121ac5.shtml) [nei suggerimenti tecnici.](http://www.cisco.com/en/US/tech/tk801/tk36/technologies_tech_note09186a0080121ac5.shtml)

## <span id="page-1-1"></span>Come eseguire e interpretare il test

Digitare rttest al prompt dei comandi seguito da /help o /?. In questo modo viene fornita un'istruzione sull'utilizzo della sintassi. Ad esempio:

```
c:\icr\cicr1\ra\logfiles>rttest /?
Version: Release 4.0, Build 04624
Usage: rttest [/f InputFile] [/system SystemName]
[/cust Customer]
[/node ICRNode] [/pipe OutputPipe] [/debug] [/stop] [/help] [/?]
Le opzioni della riga di comando necessarie per richiamare rttest sono:
```
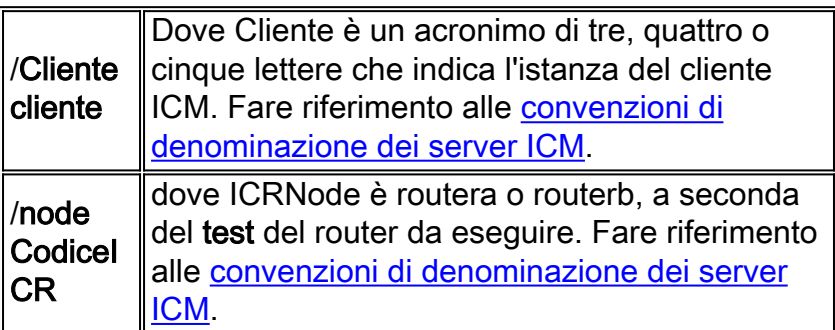

- 1. Una volta eseguito il test, immettere un ? o help al prompt rttest per elencare tutti i comandi rttest disponibili.
- 2. Se si esegue il comando **rttest**, è possibile ottenere rapidamente uno stato in tempo reale dell'intero sistema ICM.
- 3. Al prompt rttest, digitare status.
- 4. Premere Invio al prompt rttest.

r.

5. La direttiva status restituisce lo stato corrente di ciascun processo del sito centrale ICM, server ICM Peripheral Gateway (PG) e periferiche di terze parti Automatic Call Distribor (ACD) e Voice Response Unit (VRU).

```
c:\> rttest /cust csco /node routera
rttest:
rttest: status
Router Version: Release 2.5 (service pack 2), Build 03134
Release Date: 12/23/98 13:30:08
Current Time: 03/17 16:00:42
Local Time: 03/17 11:00:42 (-5.0 hr)
Router Up: 02/21 01:01:45 (24.6 day)
Router Sync: 03/11 11:06:20 (6.2 day) (A->B)
```
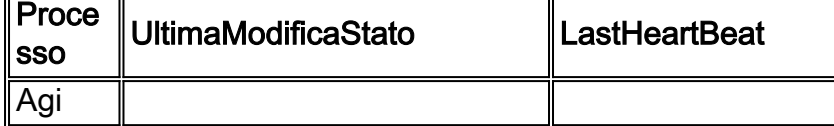

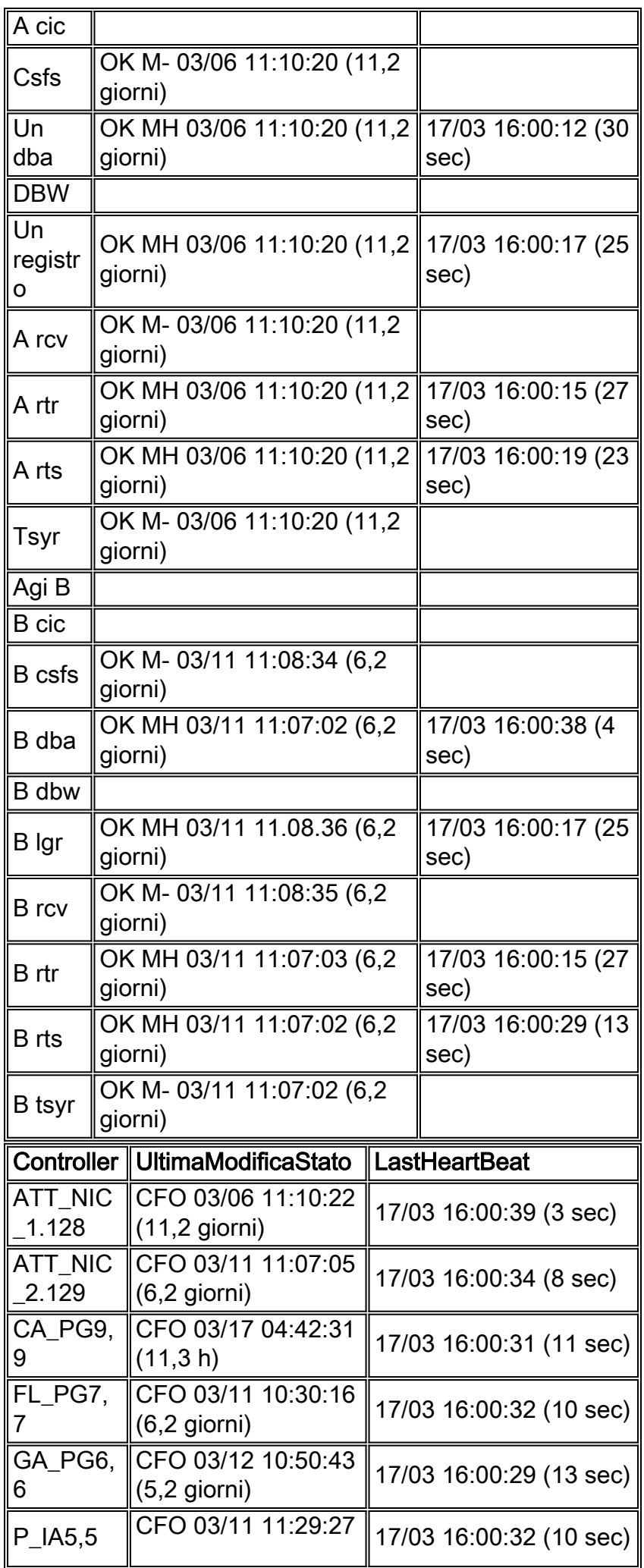

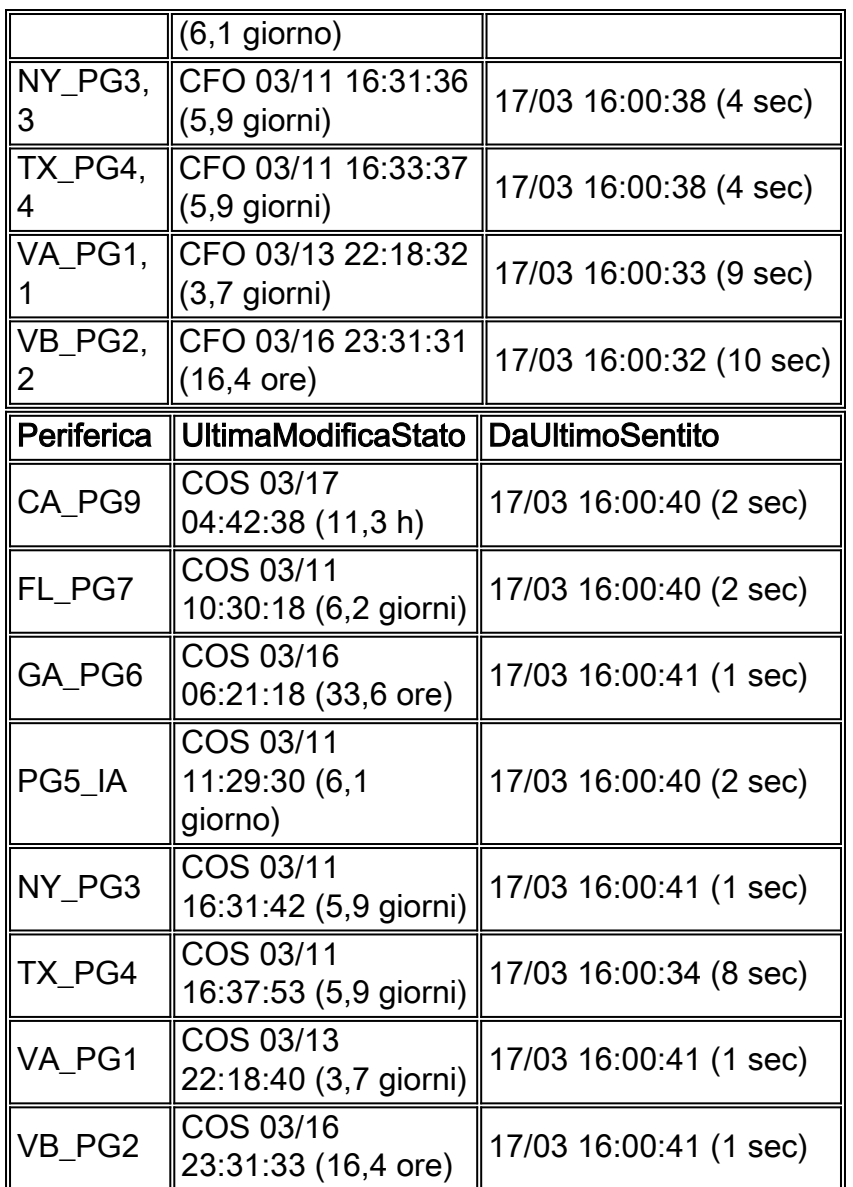

Le tre sezioni principali dell'output dello stato sono Processo, Controller e Periferica.

La prima sezione, denominata Processo nella prima colonna dell'output dello stato, mostra lo stato di ciascun processo del sito centrale ICM. Un sito centrale ICM è composto da un router di chiamate ICM e da un registratore di database ICM. Nella maggior parte dei casi, sono presenti due siti centrali ICM - sideA e sideB per la ridondanza.

Vengono innanzitutto visualizzate informazioni generali, ad esempio la versione del router e la data di generazione. Vengono quindi visualizzate le seguenti statistiche aggiuntive:

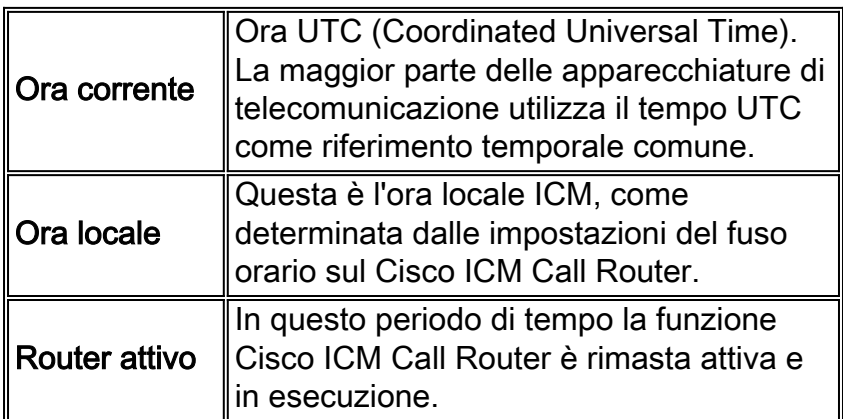

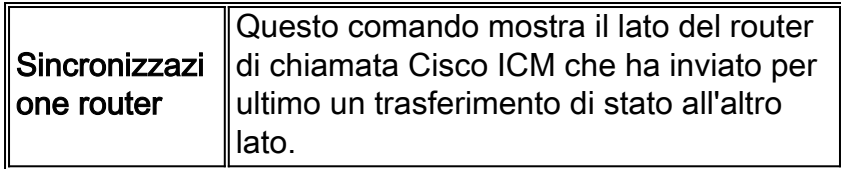

Di seguito è riportato lo stato del processo, diviso in tre colonne: Process, LastStateChange e LastHeartbeat. Process è il processo del sito centrale ICM.

LastStateChange contiene diversi campi:

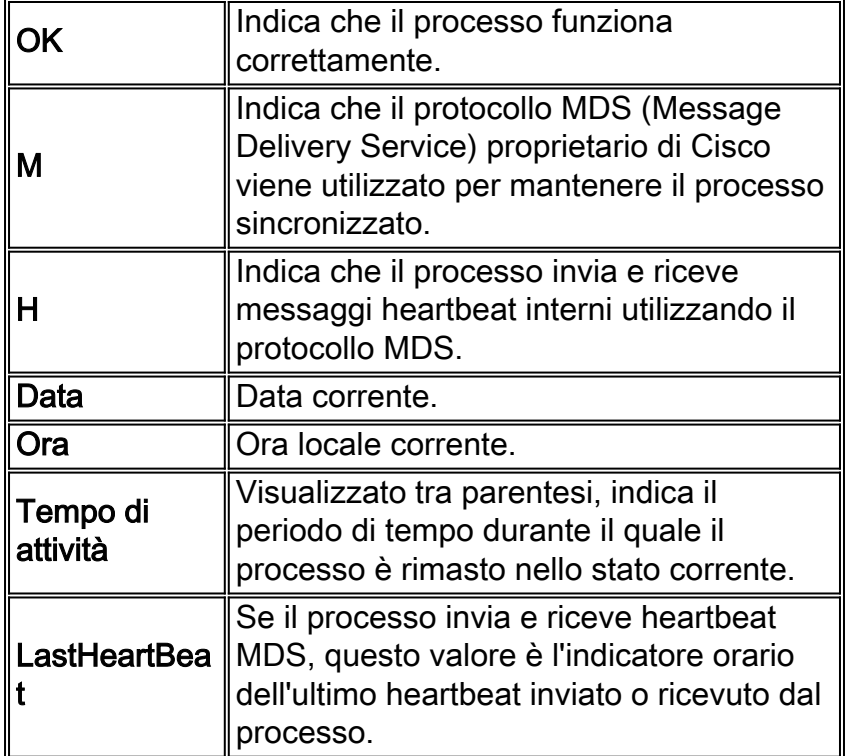

La seconda sezione, denominata Controller nella prima colonna dell'output dello stato, mostra lo stato dei server Cisco ICM PG.

Controller è il nome del controller (ICM PG) definito in ICM Config Manager.

LastStateChange contiene diversi campi:

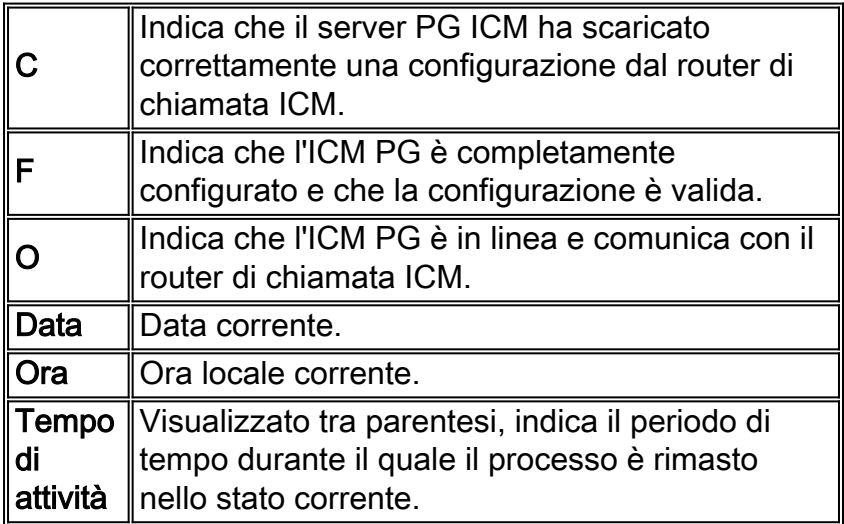

La terza sezione, denominata Periferica nella colonna 1, mostra lo stato delle periferiche di terze parti come le periferiche ACD e VRU.

Periferica è il nome della periferica (ACD o VRU) come definito in Configura ICR.

LastStateChange contiene diversi campi:

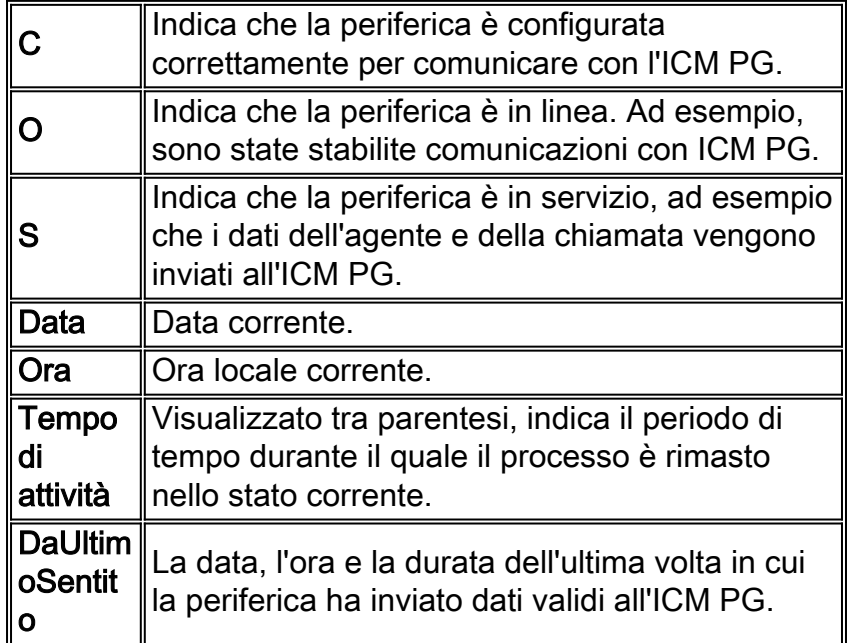

# <span id="page-5-0"></span>Attivazione della traccia del router delle chiamate ICM con il test

Èpossibile abilitare livelli di traccia specifici all'interno di rttest se viene emesso il comando debug, seguito da una o più opzioni di traccia. Le rispettive voci di traccia possono quindi essere visualizzate nei log del router.

Ad esempio, se il comando debug /route viene emesso da rttest, la traccia è attivata. Questo mostra:

- Numero composto (DN)
- ANI (Automatic Number Identification)
- Eventuali cifre immesse dal chiamante (CED)
- Etichetta di routing ICM restituita alla rete vettore

Per verificare tutte le possibilità relative a rttest /debug, al prompt rttest usare il comando debug /? come mostrato:

```
rttest: debug /?
Usage: debug_control [/realtime] [/5minute]
[/agent] [/config] [/route]
[/halfhour] [/rcmeter] [/expr] [/select] [/dupadd]
[/failpgerror] [/symbol] [/tranroute] [/datain]
[/delivery] [/cic] [/admin] [/pervarsumm] [/pervardetail]
[/expform] [/vru] [/callq] [/activepath] [/all] [/help]
[/?]
```
Tutti i processi ICM scrivono una traccia del livello predefinito nei file di log che possono essere visualizzati con l'utility [dumplog.](http://www.cisco.com/en/US/products/sw/custcosw/ps1001/products_tech_note09186a00800ac599.shtml) Per ulteriori informazioni, vedere [Utilizzo dell'utilità Dumplog](http://www.cisco.com/en/US/products/sw/custcosw/ps1001/products_tech_note09186a00800ac599.shtml).

#### Nota:

- Quando sono abilitati livelli di traccia specifici, i dettagli corrispondenti vengono scritti nei file di registro del router nella directory dei file di registro.
- Le dimensioni predefinite dei singoli file di log sono 99k.
- Le dimensioni predefinite del file di log aggregato sono 600k.
- Se la traccia del router viene impostata su un valore troppo alto, i singoli file di registro vengono elaborati rapidamente, potenzialmente entro un minuto, se il volume delle chiamate è elevato.In questo caso, non è possibile acquisire molti dati perché l'intervallo di tempo è molto ridotto.Per ovviare a questo problema, è possibile aumentare la capacità del file di registro del router se alcune impostazioni del Registro di sistema di Microsoft Windows NT vengono modificate.

Nota: prima di aumentare la capacità del file di log, verificare che lo spazio disponibile su disco sia sufficiente.

Per accedere al Registro di sistema di Windows NT:

- 1. Dal prompt dei comandi, eseguire il comando regedt32.
- 2. Dopo aver selezionato lo spazio disponibile su disco, è possibile modificare le due impostazioni del Registro di sistema per consentire l'utilizzo di file di registro del router di dimensioni maggiori:

Nota: per impostazione predefinita, i valori vengono visualizzati in formato esadecimale. Fare clic sul pulsante di scelta Decimale per visualizzare il valore base 10.

\\.\software\geotel\icr\csco\routera\ems\currentversion\library\ processes\rtr\EMSAllLogFilesMax \\.\software\geotel\icr\csco\routera\ems\currentversion\library\processes\ rtr\EMSLogFileMax

Nota: questi valori vengono visualizzati su più linee a causa dei limiti di spazio.

Il primo parametro, EMSAllLogFilesMax, specifica la quantità massima di spazio su disco allocata dal router per tutti i file di registro combinati.

Il secondo parametro, EMSLogFileMax, specifica le dimensioni massime allocate dal router a ogni file di registro. Ad esempio, se si imposta EMSAllLogFilesMax su 20 mg e EMSLogFileMax su 2 mg, il router alla fine non crea più di 10 file, ciascuno delle quali non supera le 2 mg di dimensione.

#### <span id="page-6-0"></span>Disattiva traccia di debug in rttest

Dopo aver visualizzato i registri del router, si consiglia di disabilitare tutte le tracce aggiunte a scopo di risoluzione dei problemi.

A tale scopo, utilizzare la direttiva /noall nel comando rttest, come mostrato di seguito:

#### <span id="page-7-0"></span>Termina sessione di test

Al termine, è molto importante uscire dalla sessione di prova. Se in background vengono lasciate in esecuzione troppe sessioni di test, le risorse di sistema vengono esaurite e il routing delle chiamate viene compromesso.

**rttest: quit**

## <span id="page-7-1"></span>Informazioni correlate

- [Come utilizzare l'utilità Dumplog](http://www.cisco.com/en/US/products/sw/custcosw/ps1001/products_tech_note09186a00800ac599.shtml?referring_site=bodynav)
- [Convenzioni di denominazione dei server ICM Cisco](http://www.cisco.com/en/US/products/sw/custcosw/ps1001/products_tech_note09186a00800ace77.shtml?referring_site=bodynav)
- Documentazione e supporto tecnico Cisco Systems